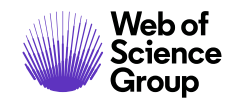

**Notas da versão do** *ScholarOne Manuscripts*

# **Versão v4.26**

**Novembro de 2019**

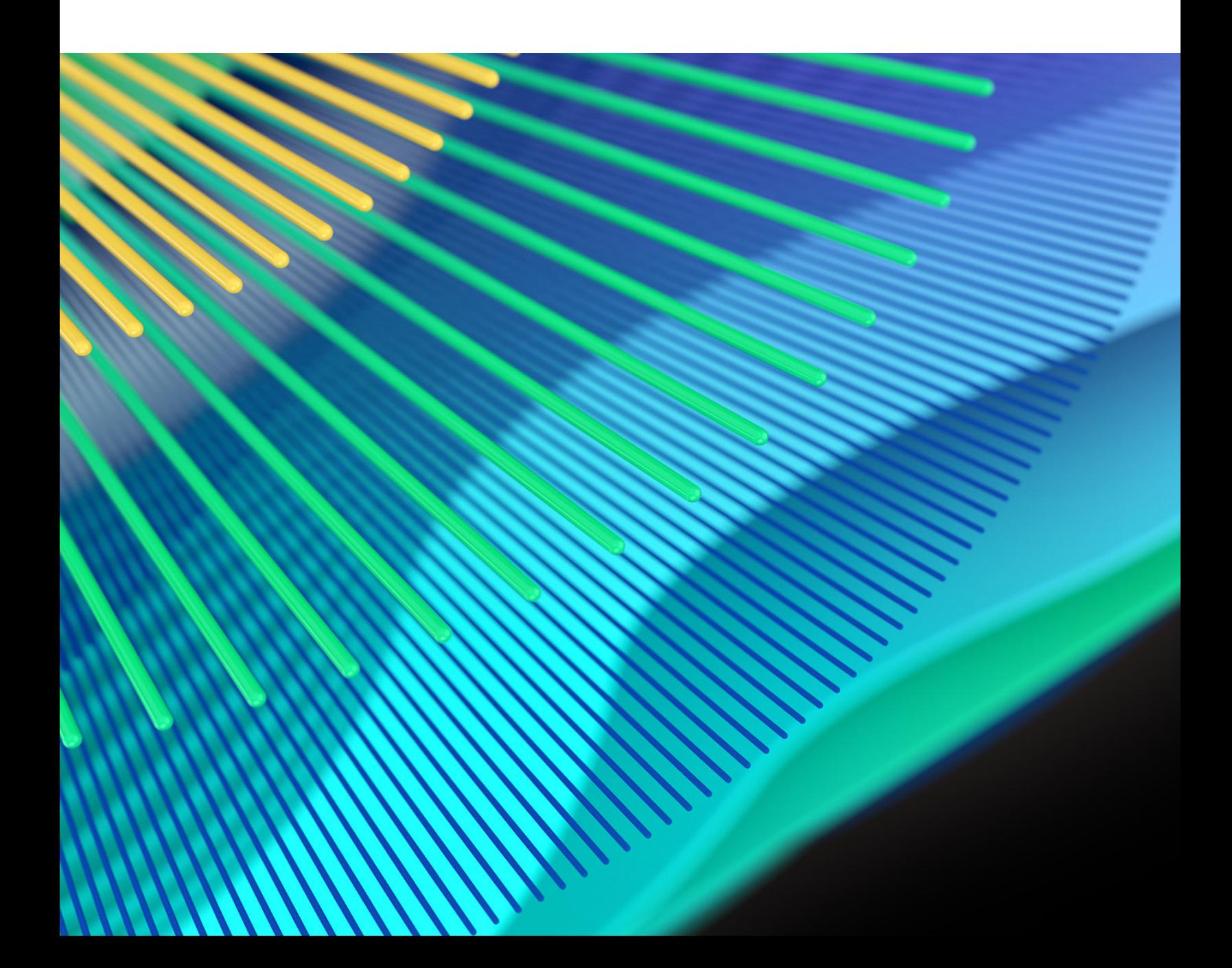

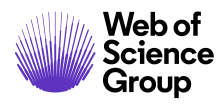

# **Introdução ao novo formato**

Com a versão v4.25.1, lançamos novos modelos, estilos, tags e outras formas de nos comunicarmos com você sobre as atualizações dos nossos produtos. Veja uma amostra das notas da nova versão formatadas abaixo. Agradecemos seu feedback e sugestões: **[s1updates@clarivate.com](mailto:s1updates@clarivate.com)**.

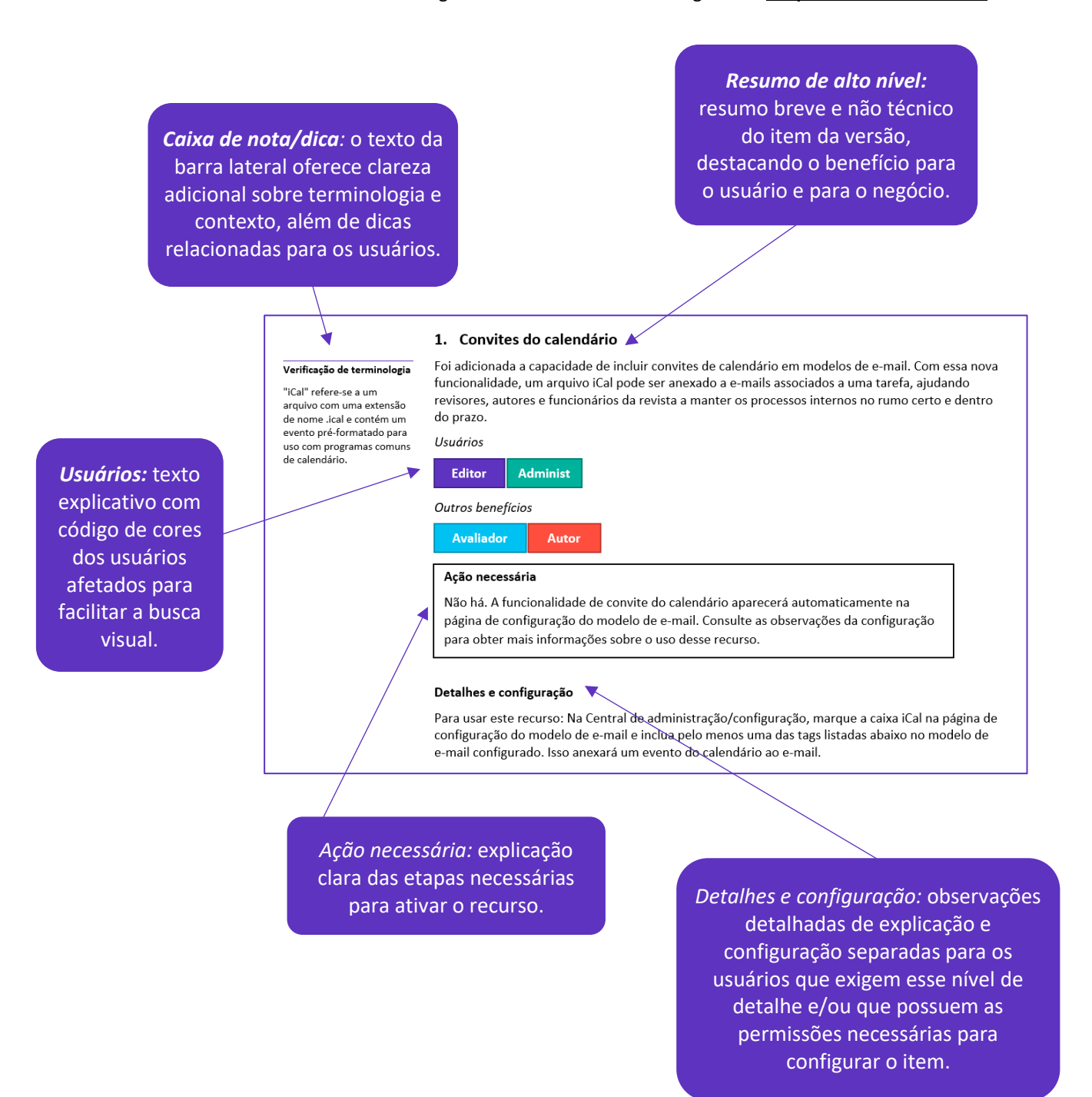

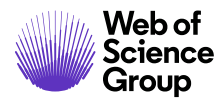

# **Visão geral**

A equipe de produto do *ScholarOne* está ativamente envolvida nas atualizações contínuas para assegurar o desempenho e a experiência do usuário. Os itens a seguir representam melhorias importantes feitas na plataforma e nas ferramentas desta versão, bem como as principais correções de defeitos e otimizações.

Este documento também fornece informações sobre a configuração padrão e instruções para cada recurso. Observe que alguns recursos devem ser ativados por um administrador ou representante do *ScholarOne* para que seus usuários se beneficiem da funcionalidade nova. Entre em contato com a nossa equipe de suporte para dúvidas sobre permissões ou configurações.

Incentivamos que você comunique as alterações no seu fluxo de trabalho a todos os usuários afetados.

*Se você tiver dúvidas sobre qualquer um dos itens incluídos nesta versão, entre em contato com o Suporte ao produto ScholarOne em [s1help@clarivate.com](mailto:s1help@clarivate.com).* 

# **Conteúdos**

- **1.** Bloqueio das alterações [na lista de autores](#page-2-0)
- **2.** [Adição simplificada de coautores anteriores](#page-3-0)
- **3.** [Widget para Detecção de atividade incomum adicionado à ferramenta Análise de](#page-4-0)  [documentos](#page-4-0)
- **4.** [Melhorias na atualização de instituições na Ringgold](#page-4-1)
- **5.** [Opção para remover todos os arquivos](#page-5-0)
- **6.** Novo [campo de ID adicionado para rastrear as transferências](#page-6-0)
- **7.** [Suporte para códigos promocionais em integrações com o RightsLink](#page-6-1)
- **8.** [Mensagens personalizadas do ORCID por funçã](#page-7-0)o
- **9.** [Correções de defeitos e otimizações de funcionalidade](#page-8-0)
- **10.** [Próximos lançamentos](#page-9-0)

# **Atualizações da versão 4.26**

# <span id="page-2-0"></span>**1. Bloqueio das alterações na lista de autores**

Como resposta à exposição recente de um **[site de vendas de autoria](https://retractionwatch.com/2019/07/18/exclusive-russian-site-says-it-has-brokered-authorships-for-more-than-10000-researchers/)**, foi adicionada uma nova opção de configuração que desativa as alterações na lista de autores em revisão. Quando esse recurso estiver ativado, os autores não poderão adicionar, editar ou excluir coautores. Eles verão a mensagem a seguir: "Este periódico optou por bloquear as alterações na lista de autores. Entre em contato com o administrador para realizar alterações na sua lista de autores."

## *Usuários*

agradecemos à nossa equipe pela descoberta dessa nova forma de fraude em publicações. **[Leia mais](https://clarivate.com/webofsciencegroup/blog/protecting-the-integrity-of-the-scientific-record-from-a-new-kind-of-academic-misconduct/)  [no nosso blog.](https://clarivate.com/webofsciencegroup/blog/protecting-the-integrity-of-the-scientific-record-from-a-new-kind-of-academic-misconduct/)**

**Mais sobre fraudes de** 

Nós, do Web of Science Group, nos orgulhamos de proteger a integridade dos registros acadêmicos e

**autoria**

**Administ**

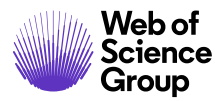

#### *Também afeta*

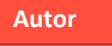

#### **Ação necessária**

Por padrão, este recurso está desativado e pode ser ativado na Central de configuração do cliente ou entrando em contato com o Suporte ao produto do *ScholarOne*.

#### **Detalhes e configuração**

Os usuários com acesso à Central de configuração do cliente podem ativar o recurso em Configurações da submissão > Informações sobre revisão/ressubmissão.

Informações de revisão/resubmissão

 $\blacksquare$  Em uma revisão, bloqueie a lista de autores para impedir mudanças

Marcar a caixa atualizará o processo de revisão/ressubmissão do autor:

- Removerá a barra de pesquisa para adicionar autores. Mostrará a mensagem: "Este periódico optou por bloquear as alterações na lista de autores. Entre em contato com o administrador para realizar alterações na sua lista de autores".
- Removerá a opção Editar para autores existentes (impede a substituição completa usando Editar).
- Removerá a seção nova "Seus coautores recentes" (veja abaixo).

A seção "Informações sobre revisão/ressubmissão" terá somente esse parâmetro apresentado ao grupo de submissão.

Observe que as funcionalidades a seguir permanecerão:

- Os administradores que estiverem editando uma revisão ainda poderão gerenciar a lista de autores, conforme necessário.
- Os administradores ainda poderão alterar os autores, quando solicitado.
- Os administradores ainda poderão usar o recurso "Editar estas informações".

# <span id="page-3-0"></span>**2. Inclusão simplificada de coautores anteriores**

#### **Observação**

Se um usuário removeu as informações dele do sistema (em conformidade com as políticas do GDPR), elas não aparecerão nesta seção.

Esta versão adiciona a seção "Seus coautores recentes" à etapa do autor/instituição para ajudá-los a encontrar coautores que eles adicionaram aos manuscritos nos últimos três anos. Isso simplifica o processo de inclusão de autores com quem eles frequentemente trabalham e acelera o processo de submissão.

*Usuários*

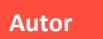

#### **Ação necessária**

Não há. Este recurso é implantado automaticamente e, por padrão, está ativado. Consulte a seção "Detalhes" abaixo para saber como desativar.

<span id="page-4-1"></span>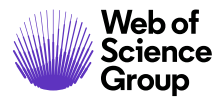

# **Detalhes e configuração**

Por padrão, este recurso está ativado, mas pode ser desativado pelos administradores na seção "Configurações da submissão" dos autores, desmarcando a caixa ao lado de "Exibir pesquisa recente de coautores". Observe que esse recurso somente obterá coautores anteriores dos últimos três anos de submissões feitas no mesmo periódico ou nos periódicos em um portal compartilhado.

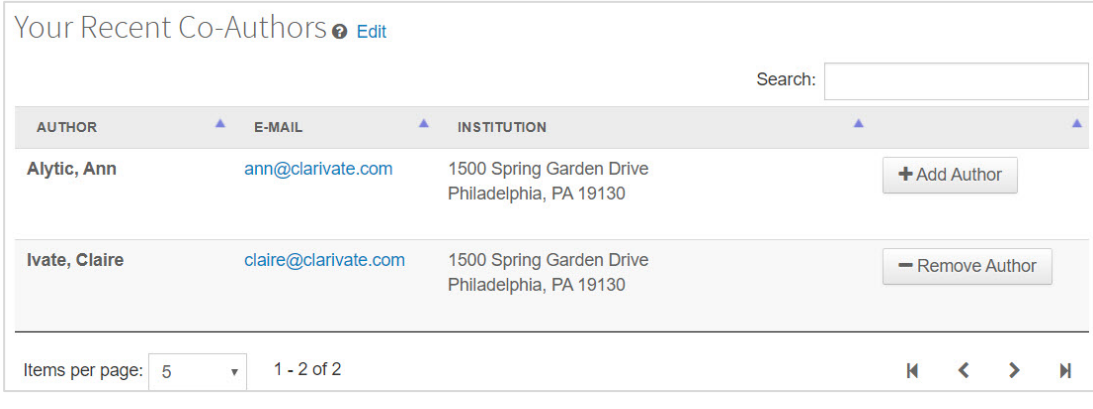

# <span id="page-4-0"></span>**3. Widget para Detecção de atividade incomum adicionado à ferramenta Análise de documentos**

Foram adicionados alertas de Detecção de atividade incomum (UAD) à ferramenta Análise de documentos, um widget novo e exclusivo. Isso fornecerá uma aviso inicial à equipe do periódico quando estiverem usando o novo recurso Análise de documentos, para informar sua decisão sobre uma submissão.

*Usuários*

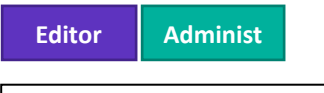

## **Ação necessária**

Nenhuma, se a UAD e a Análise de documentos estiverem ativadas. Entre em contato com o Suporte do *ScholarOne* para obter informações sobre como tirar proveito das ferramentas UAD e Análise de documentos.

## **Detalhes e configuração**

- Introduzida na versão v4.25, a Análise de documentos oferece aos autores e editores informações adicionais sobre um manuscrito, incluindo frases-chave e palavras-chave encontradas pelas ferramentas de IA. Essa ferramenta economiza tempo nos processos de submissão e revisão por pares, garantindo a adequação do manuscrito/periódico antes da distribuição de uma submissão aos avaliadores.
- Uma novidade da ferramenta nesta versão é a inclusão dos alertas de Detecção de atividade incomum (UAD). Os alertas de UAD também continuarão a serem exibidos em seu local anterior, abaixo da seção "Detalhes do manuscrito".
- As permissões do usuário permanecem as mesmas; os usuários verão apenas os alertas de UAD se tiverem sido configurados para sua função.
- Os alertas de UAD permanecem os mesmos, com a exceção de que um alerta verde será exibido para "Nenhuma atividade incomum" ou um relatório "removido" (quando o manuscrito foi removido manualmente).

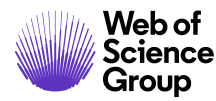

# **4. Melhorias na atualização de instituições na Ringgold**

Atualizamos o processo de alterações nas instituições para ajudar os autores e a equipe do periódico a conectar os registros das instituições às entradas verificadas pela Ringgold, sem perder os dados de endereço. Com essa alteração na funcionalidade, os campos de endereço/contato da instituição permanecerão para o endereço principal e o endereço secundário quando um nome de instituição for removido de uma conta. Antes dessa alteração, esses campos eram removidos junto com o nome da instituição.

#### *Usuários*

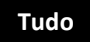

# **Ação necessária**

Não há. Este recurso foi implantado automaticamente.

#### **Dica**

o campo.

Como parte dos nossos esforços para otimizar o processo de submissão, agora pode ser um bom momento para você reconsiderar os campos que o seu periódico exige para a criação de contas. Você usa regularmente um número de fax? Se não usar, remova

# **Detalhes e configuração** Anteriormente, quando um nome de instituição era removido de uma conta, os campos a seguir também eram removidos:

- Título
- Departamento
- Campos de endereço
- Sala/suíte
- País/região
- Estado/província
- Cidade
- Código postal
- Telefone
- Fax

Os campos acima agora permanecerão preenchidos quando o nome da instituição for removido.

No entanto, quando uma instituição for selecionada e conectada à Ringgold, os dados dos campos país/região, estado/província, cidade e código postal serão substituídos pelos dados verificados pela Ringgold.

# <span id="page-5-0"></span>**5. Opção para remover todos os arquivos**

Foi adicionado um botão "Remover todos os arquivos" ao Portal de submissão para ajudar os usuários que precisam remover grupos de arquivos de submissão.

*Usuários*

**Autor**

<span id="page-6-1"></span>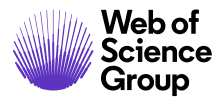

## **Ação necessária**

Não há. Este recurso foi implantado automaticamente.

# **Detalhes e configuração**

Descobrimos que os usuários costumam carregar arquivos zip, o que resulta em um grande número de arquivos carregados acidentalmente na submissão. Essa alteração permite que os autores e a equipe do periódico, quando solicitado, removam todos os arquivos de uma vez, conforme necessário. Isto aparece na etapa 2: Carregamento de arquivos do processo de submissão.

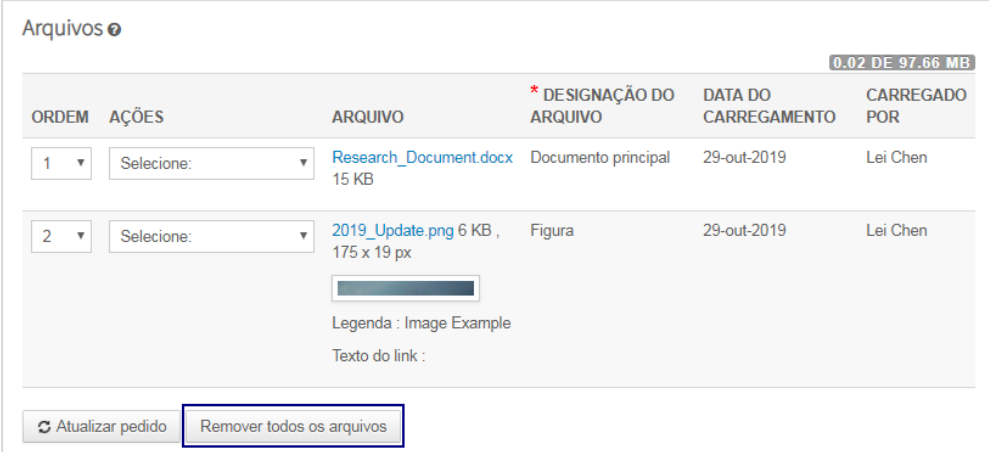

*Observe que a funcionalidade para remover apenas os arquivos selecionados ainda está em desenvolvimento; as opções atuais permitem remover um, todos ou nenhum arquivo.* 

# <span id="page-6-0"></span>**6. Campo de ID novo adicionado para rastreamento de transferências**

Adicionamos um campo de ID novo no ScholarOne para ajudar os publicadores a rastrear artigos transferidos à medida que passam por vários periódicos. Esse ID de transferência será adicionado a todas as submissões criadas a partir desta versão.

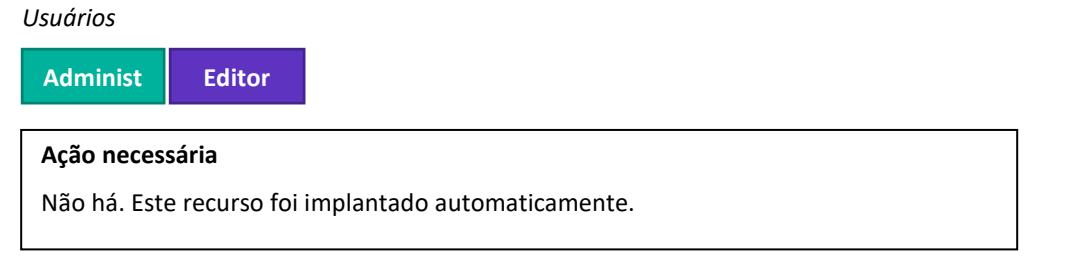

## **Detalhes e configuração**

Todas as versões de um manuscrito receberão o mesmo ID de transferência e este ID acompanhará o manuscrito em todas as transferências de periódicos, o que permite que os publicadores rastreiem um caminho claro desde a submissão original até a decisão final. Os manuscritos existentes antes da versão 4.26 não serão preenchidos com um ID de transferência. Todos os manuscritos transferidos após a versão receberão um ID para os sites de submissão e recebimento. Os IDs de transferência aparecem como um GUID de 124 bits e estarão disponíveis nos relatórios do Cognos com esta versão e nas APIs do ScholarOne no início de 2020.

<span id="page-7-0"></span>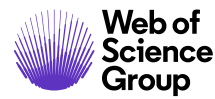

# **7. Suporte para códigos promocionais em integrações com o RightsLink**

Como parte da nossa integração crescente com o RightsLink, adicionamos suporte para códigos promocionais. Os periódicos do ScholarOne que usam o RightsLink para gerenciar APCs e o processamento de pagamentos agora podem fornecer aos autores códigos de desconto promocionais que podem ser inseridos ou selecionados pelo autor durante a submissão. A cobrança total do APC será ajustada automaticamente pelo autor durante as etapas de cotação e pagamento. Um código promocional também pode ser inserido para um manuscrito por um administrador ou editor durante os estágios da lista de verificação.

*Usuários*

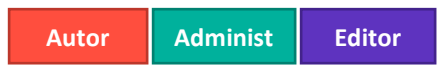

# **Ação necessária**

Esse recurso está disponível para todos os **periódicos que utilizam a integração** ScholarOne/ RightsLink. Por padrão, esse recurso está desativado, mas pode ser configurado na Central de configuração do cliente ou entrando em contato com o Suporte do ScholarOne. Observe que os códigos promocionais são fornecidos pelo RightsLink e você precisará desses códigos antes de executar a configuração descrita abaixo.

# **Detalhes e configuração**

Os usuários com acesso à Central de configuração do cliente podem ativar o recurso em Configurações da submissão > Configuração de acesso aberto > Mapeamento das perguntas personalizadas do ScholarOne, mapeando um campo coletado como uma pergunta personalizada para os campos "outro" e "informações adicionais" nas APIs do RightsLink. Os pré-requisitos para essa configuração são os códigos promocionais do RightsLink, que o cliente recebeu, e criou perguntas personalizadas no ScholarOne que usam códigos promocionais no campo "Texto da resposta" da pergunta personalizada. Essas perguntas podem estar no formato de caixa de seleção, em que o usuário é solicitado a selecionar um ou mais códigos de uma lista, ou como uma caixa de texto, em que é solicitado que o usuário digite um código que foi fornecido.

Para configurar, selecione a pergunta personalizada associada aos códigos promocionais na caixa de seleção "Mapeamento personalizado dos campos". Em seguida, clique no botão "Adicionar usando 'additionalinfo'" para mover a pergunta personalizada para o mapeamento configurado (tabela).

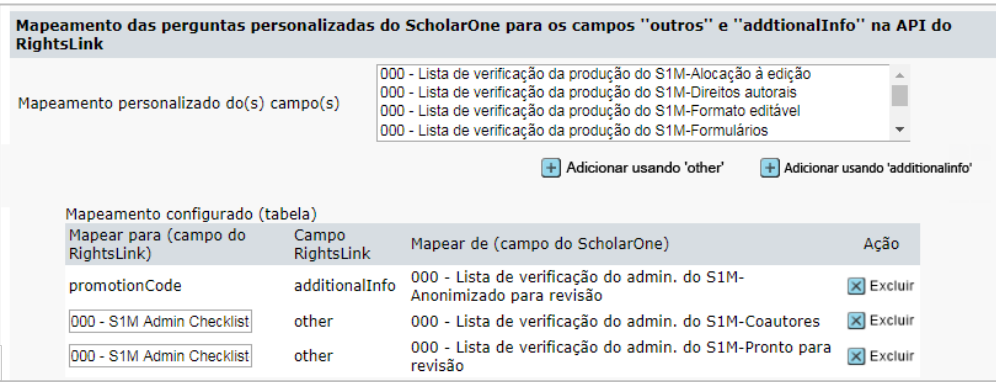

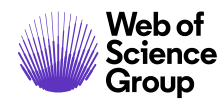

#### **Observação**

No início de 2019, o ScholarOne adicionou a capacidade dos usuários conectarem seu ID ORCID à conta do ScholarOne deles, permitindo o login simplificado por meio das credenciais do ORCID. Incentivamos todos os usuários a aproveitarem essa funcionalidade nova.

# **8. Mensagens personalizadas do ORCID**

Foi adicionada a capacidade de enviar mensagens do ORCID separadas para autores e avaliadores. Essa alteração permite que os periódicos enviem mensagens diferentes para autores e avaliadores sobre a importância e os benefícios da inscrição no ORCID. Com o ORCID, os usuários podem efetuar login em periódicos diversos somente com o seu ID ORCID.

*Usuários*

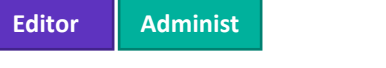

# **Ação necessária**

Entre em contato com o Suporte do *ScholarOne*, se você deseja criar mensagens distintas para autores e avaliadores relacionados ao ORCID.

# **Detalhes e configuração**

Além do recurso existente, DESCRIÇÃO\_ATUALIZADA\_DO\_ORCID\_DA\_PESSOA, os periódicos agora podem fornecer texto para o recurso novo, REVISÃO\_DA\_DESCRIÇÃO\_ATUALIZADA\_DO\_ORCID\_DA\_PESSOA.

Por padrão, as mensagens serão as mesmas, mas podem ser alteradas pela equipe de suporte.

# <span id="page-8-0"></span>**Correções de defeitos e otimizações de funcionalidade**

#### **Observação**

O ScholarOne implementa uma série de trechos e correções entre lançamentos, garantindo que nossos usuários experimentem melhorias constantes na plataforma. Muitas delas são direcionadas por equipes internas para otimizar processos e, portanto, não afetam os fluxos de trabalho. Se você tiver alguma dúvida sobre alguma dessas alterações, entre em contato com o Suporte.

- o Foi resolvido o problema em que os administradores recebiam uma mensagem de erro informando que ORCID é um campo obrigatório durante a criação ou edição de uma conta de usuário.
- **Desativação de emails de hiperlink**

• **Mensagem de erro do ORCID**

- o Foi corrigido o problema em que o modelo não era desativado mesmo desmarcando a caixa "ativo", para um modelo de email de hiperlink, e salvando. Desmarcar a caixa e salvar agora tornará o modelo inativo.
- **Desenvolvimento da integração com o Code Ocean**
	- Nos bastidores da v4.26, o ScholarOne criou os fundamentos para uma integração com o Code Ocean, que será lançada na versão 4.26.1, no 1º trimestre de 2020.

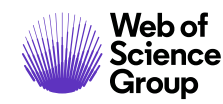

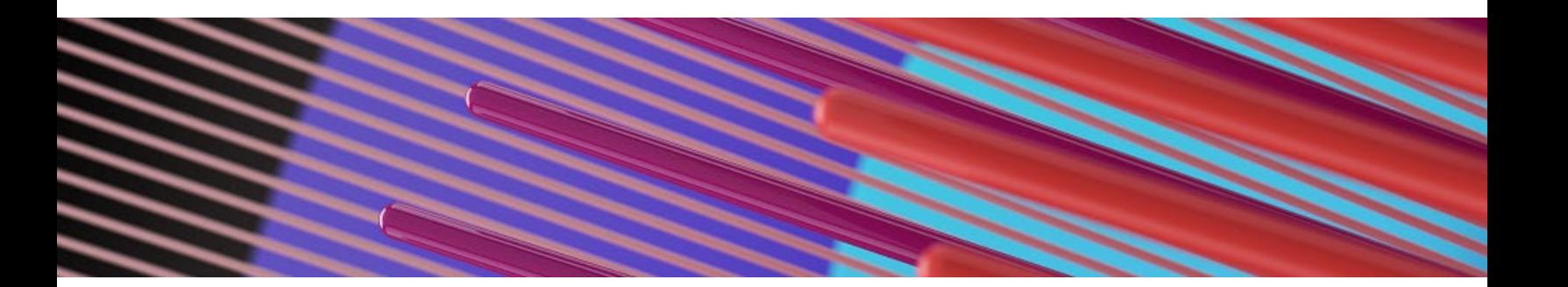

# <span id="page-9-0"></span>**Próximos lançamentos**

*Observação: as datas de lançamento estão sujeitas a alterações*

- **Melhorias na localização do UAD**
	- o O relatório de Detecção de atividade incomum (UAD) e os pop-ups agora corresponderão ao idioma selecionado pelo usuário. A alternância entre idiomas atualizará a cópia do relatório de UAD.
	- o *Data aproximada da versão: 2º/3º trimestre de 2020*
- **Paginação na Central de autores e avaliadores**
	- o Plano para adicionar paginação às filas da Central de autores e avaliadores, ajudando usuários muito produtivos a navegar com mais facilidade por suas listas de pendências.
	- o *Data aproximada da versão: v4.26.1, 1º trimestre de 2020*
- **Integração com o Code Ocean**
	- o Essa estimulante integração ajudará a diminuir as barreiras para os pesquisadores seguirem as melhores práticas de reprodutibilidade. Acesse **<https://codeocean.com/>** para mais informações sobre o Code Ocean
	- o *Data aproximada da versão: v4.26.1, 1º trimestre de 2020*

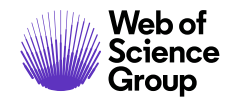

#### **Para mais informações entre em contato com**

Suporte do ScholarOne **[s1help@clarivate.com](mailto:s1help@clarivate.com)**

Ligue para 888 503 1050 (EUA) ou 0800 328 8044 (RU) Segunda-feira, 00h ET – Sexta-feira, 20h30 ET

**[webofsciencegroup.com](http://www.webofsciencegroup.com/)**

#### **Sobre o Web of Science Group**

O *Web of Science Group*, uma empresa da Clarivate Analytics, organiza as informações de pesquisa do mundo para permitir que universidades, corporações, editoras e governos acelerem o ritmo da pesquisa. Ele é alimentado pelo *Web of Science* – o maior índice mundial de citações neutras em editor e plataforma de inteligência de pesquisa. Suas muitas marcas conhecidas também incluem *Converis, EndNote, Kopernio, Publons, ScholarOne* e o *Institute for Scientific Information (ISI)*. A "universidade" do Web of Science Group, ISI, mantém o corpus de conhecimento sobre o qual são criados o índice e as informações relacionadas, o conteúdo e os serviços analíticos. Ela divulga esse conhecimento externamente por meio de eventos, conferências e publicações e realiza pesquisas para sustentar, ampliar e aprimorar a base de conhecimento. Para mais informações, acesse **[webofsciencegroup.com](http://www.webofsciencegroup.com/)**.

© 2019 Clarivate Analytics. Todos os direitos reservados. A republicação ou redistribuição do conteúdo da Clarivate Analytics, inclusive por meio de estrutura ou meios semelhantes, é proibida sem o consentimento prévio por escrito da Clarivate Analytics. Web of Science Group e seu logotipo, bem como todas as outras marcas comerciais usadas aqui, são marcas comerciais de seus respectivos proprietários e usadas sob licença.